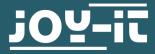

# FLASH MANUAL

## **1. GENERAL INFORMATION**

Dear customer, thank you very much for choosing our product. In the following, we will introduce you to what to observe while starting up and using this product. Should you encounter any unexpected problems during use, please do not hesitate to contact us.

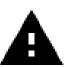

To flash your JT-DMSO2D72, use only the firmware versions published by Joy-it.

The firmware versions published by Joy-it are specially adapted to the JT-DMSO2D72 and should never be used for other devices.

First you have to download the software for flashing, you can find it <u>here</u>.

Start the just downloaded installation file.

| 🕼 DfuSe v3.0.5 - InstallShield W | 🛃 DfuSe v3.0.5 - InstallShield Wizard 🛛 🗙                                                                                                    |  |  |  |  |  |  |
|----------------------------------|----------------------------------------------------------------------------------------------------|--|--|--|--|--|--|
|                                  | Welcome to the InstallShield Wizard for DfuSe v3.0.5<br>The InstallShield(R) Wizard will allow you to modify, repair, or remove DfuSe v3.0.5. To continue, click Next. |  |  |  |  |  |  |
|                                  | < Back Next > Cancel                                                                                                    |  |  |  |  |  |  |

Click Next >.

| 🔀 DfuSe v3.0.5 - InstallShield Wizard                  |          | ×            |
|--------------------------------------------------------|----------|--------------|
| Customer Information<br>Please enter your information. |          | 4            |
|                                                        |          |              |
| User Name:                                             |          |              |
| ji                                                     |          |              |
| Organization:                                          |          |              |
| ,                                                      |          |              |
|                                                        |          |              |
|                                                        |          |              |
|                                                        |          |              |
|                                                        |          |              |
| InstallShield                                          |          |              |
|                                                        | < Back N | ext > Cancel |

Your user name should now appear in the upper of the two input fields, otherwise enter it and click **Next >**.

| 🔀 DfuSe v3.0.5 - InstallShield Wizard                                                                       | ×     |
|----------------------------------------------------------------------------------------------------|-------|
| Ready to Install the Program                                                                                |       |
| The wizard is ready to begin installation.                                                                  |       |
| If you want to review or change any of your installation settings, click Back. Click Cance exit the wizard. | el to |
| Current Settings:                                                                                           |       |
| Setup Type:                                                                                                 |       |
| Typical                                                                                                    |       |
| Destination Folder:                                                                                         |       |
| C:\Program Files (x86)\STMicroelectronics\Software\                                                         |       |
| User Information:                                                                                           |       |
| Name: Entwicklung4                                                                                          |       |
| Company:                                                                                                    |       |
|                                                                                                    |       |
| InstallShield                                                                                               |       |
| < Back 🛛 🖓 Install Ca                                                                                       | ncel  |

# Now click on Install.

| 😥 DfuSe v3.0.5 - InstallShield Wizard |                                                                                          |  |  |  |  |
|---------------------------------------|------------------------------------------------------------------------------------------|--|--|--|--|
| ٤                                     | InstallShield Wizard Completed The InstallShield Wizard has successfully installed DfuSe |  |  |  |  |
|                                       | v3.0.5. Click Finish to exit the wizard.                                                 |  |  |  |  |
| ~                                     |                                                                                          |  |  |  |  |
|                                       |                                                                                          |  |  |  |  |
|                                       | < Back Finish Cancel                                                                     |  |  |  |  |

Finally, complete the installation by clicking **Finish**.

To install the required driver, you must first open your Device Manager.

Now search for the device STM32 DFU, the device name may vary slightly.

| File Action View Help <p< th=""><th>着 Device Manager</th><th>-</th><th>×</th></p<>                                                                                                    | 着 Device Manager                                    | - | ×   |
|----------------------------------------------------------------------------------------------------|-----------------------------------------------------|---|-----|
| <ul> <li>Computer</li> <li>Disk drives</li> <li>Display adaptors</li> <li>Human Interface Devices</li> <li>Human Interface Devices</li> <li>Dic ATA/ATAPI controllers</li> <li>Keyboards</li> <li>Mice and other pointing devices</li> <li>Monitors</li> <li>Mice and other pointing devices</li> <li>Portable Devices</li> <li>Portable Devices</li> <li>Ports (COM &amp; LPT)</li> <li>Print queues</li> <li>Processors</li> <li>Microsoft Visual Studio Location Simulator Sensor</li> <li>Software devices</li> <li>Software devices</li> <li>Software devices</li> <li>Software devices</li> <li>Software devices</li> <li>Software devices</li> <li>Sorage controllers</li> <li>System devices</li> <li>Wiversal Serial Bus devices</li> <li>Wiversal Serial Bus devices</li> <li>STM32 DFU</li> </ul>                                                                                                    | File Action View Help                               |   |     |
| <ul> <li>Disk drives</li> <li>Display adaptors</li> <li>Display adaptors</li> <li>Human Interface Devices</li> <li>DE ATA/ATAPI controllers</li> <li>Keyboards</li> <li>Mice and other pointing devices</li> <li>Monitors</li> <li>Portable Devices</li> <li>Portable Devices</li> <li>Ports (COM &amp; LPT)</li> <li>Print queues</li> <li>Print queues</li> <li>Printers</li> <li>Processors</li> <li>Sensors</li> <li>Microsoft Visual Studio Location Simulator Sensor</li> <li>Software devices</li> <li>Software devices</li> <li>Software devices</li> <li>Sorage controllers</li> <li>System devices</li> <li>Vinversal Serial Bus controllers</li> <li>Vinversal Serial Bus devices</li> <li>STM32 DFU</li> </ul>                                                                                                    |                                                     |   |     |
| <ul> <li>Display adaptors</li> <li>Human Interface Devices</li> <li>IDE ATA/ATAPI controllers</li> <li>Keyboards</li> <li>Mice and other pointing devices</li> <li>Monitors</li> <li>Portable Devices</li> <li>Portable Devices</li> <li>Ports (COM &amp; LPT)</li> <li>Print queues</li> <li>Printers</li> <li>Processors</li> <li>Sensors</li> <li>Microsoft Visual Studio Location Simulator Sensor</li> <li>Software devices</li> <li>Software devices</li> <li>Software devices</li> <li>Sortare devices</li> <li>Sortare devices</li> <li>Visual Studio Location Simulator Sensor</li> <li>Software devices</li> <li>Universal Serial Bus controllers</li> <li>Visual Studio Location</li> <li>Striag2 DFU</li> </ul>                                                                                                    | > 💻 Computer                                        |   | ^   |
| <ul> <li>Human Interface Devices</li> <li>IDE ATA/ATAPI controllers</li> <li>Keyboards</li> <li>Mice and other pointing devices</li> <li>Monitors</li> <li>Portable Devices</li> <li>Portable Devices</li> <li>Ports (COM &amp; LDT)</li> <li>Print queues</li> <li>Print queues</li> <li>Printers</li> <li>Processors</li> <li>Sensors</li> <li>Microsoft Visual Studio Location Simulator Sensor</li> <li>Software components</li> <li>Software devices</li> <li>Software devices</li> <li>Sortware devices</li> <li>Sortware controllers</li> <li>Software devices</li> <li>Visual Studio Location Simulator Sensor</li> <li>Software components</li> <li>Software devices</li> <li>Software devices</li> <li>Sortware devices</li> <li>Visual Studio Location Simulator Sensor</li> <li>Software devices</li> <li>Software devices</li> <li>Visual Studio Location Simulator Sensor</li> <li>Software devices</li> <li>Visual Studio Location Simulator Sensor</li> <li>Software devices</li> <li>Software devices</li> <li>Software devices</li> <li>Software devices</li> <li>Software devices</li> <li>Software devices</li> <li>Software devices</li> <li>System devices</li> <li>Viversal Serial Bus controllers</li> <li>Softm32 DFU</li> </ul> | > 🛖 Disk drives                                     |   |     |
| <ul> <li>i IDE ATA/ATAPI controllers</li> <li>ii Keyboards</li> <li>iii Mice and other pointing devices</li> <li>iiii Mice and other pointing devices</li> <li>iiiiiiiiiiiiiiiiiiiiiiiiiiiiiiii</li></ul>                                                                                                    | > 🙀 Display adaptors                                |   | - 6 |
| <ul> <li>Keyboards</li> <li>Mice and other pointing devices</li> <li>Monitors</li> <li>Monitors</li> <li>Portable Devices</li> <li>Portable Devices</li> <li>Ports (COM &amp; LPT)</li> <li>Print queues</li> <li>Print queues</li> <li>Printers</li> <li>Processors</li> <li>Kicrosoft Visual Studio Location Simulator Sensor</li> <li>Software devices</li> <li>Software devices</li> <li>Software devices</li> <li>Sotural, video and game controllers</li> <li>System devices</li> <li>Viniversal Serial Bus controllers</li> <li>Viniversal Serial Bus devices</li> <li>STM32 DFU</li> </ul>                                                                                                    | > 🛺 Human Interface Devices                         |   |     |
| <ul> <li>Mice and other pointing devices</li> <li>Monitors</li> <li>Portable Devices</li> <li>Portable Devices</li> <li>Point queues</li> <li>Print queues</li> <li>Printers</li> <li>Processors</li> <li>Sensors</li> <li>Microsoft Visual Studio Location Simulator Sensor</li> <li>Software devices</li> <li>Software devices</li> <li>Software devices</li> <li>Sound, video and game controllers</li> <li>System devices</li> <li>Viniversal Serial Bus controllers</li> <li>Viniversal Serial Bus devices</li> <li>STM32 DFU</li> </ul>                                                                                                    | > 🦷 IDE ATA/ATAPI controllers                       |   |     |
| <ul> <li>Monitors</li> <li>Monitors</li> <li>Portable Devices</li> <li>Ports (COM &amp; LPT)</li> <li>Print queues</li> <li>Print queues</li> <li>Processors</li> <li>Sensors</li> <li>Microsoft Visual Studio Location Simulator Sensor</li> <li>Software devices</li> <li>Software devices</li> <li>Software devices</li> <li>Sotrage controllers</li> <li>System devices</li> <li>Viniversal Serial Bus controllers</li> <li>Viniversal Serial Bus devices</li> <li>STM32 DFU</li> </ul>                                                                                                    | > 🔤 Keyboards                                       |   |     |
| <ul> <li>Network adapters</li> <li>Portable Devices</li> <li>Ports (COM &amp; LPT)</li> <li>Print queues</li> <li>Printers</li> <li>Processors</li> <li>Sensors</li> <li>Software components</li> <li>Software devices</li> <li>Software devices</li> <li>Sound, video and game controllers</li> <li>System devices</li> <li>System devices</li> <li>Viniversal Serial Bus controllers</li> <li>Viniversal Serial Bus devices</li> <li>STM32 DFU</li> </ul>                                                                                                    | > 🕕 Mice and other pointing devices                 |   |     |
| <ul> <li>Portable Devices</li> <li>Ports (COM &amp; LPT)</li> <li>Print queues</li> <li>Printers</li> <li>Processors</li> <li>Sensors</li> <li>Software components</li> <li>Software devices</li> <li>Software devices</li> <li>Sound, video and game controllers</li> <li>System devices</li> <li>System devices</li> <li>Universal Serial Bus controllers</li> <li>Winversal Serial Bus devices</li> <li>STM32 DFU</li> </ul>                                                                                                    | > 🛄 Monitors                                        |   |     |
| <ul> <li>Ports (COM &amp; LPT)</li> <li>Print queues</li> <li>Printers</li> <li>Processors</li> <li>Sensors</li> <li>Microsoft Visual Studio Location Simulator Sensor</li> <li>Software components</li> <li>Software devices</li> <li>Software devices</li> <li>Sound, video and game controllers</li> <li>Sorge controllers</li> <li>System devices</li> <li>Universal Serial Bus controllers</li> <li>Universal Serial Bus devices</li> <li>STM32 DFU</li> </ul>                                                                                                    | > 🚽 Network adapters                                |   |     |
| <ul> <li>Print queues</li> <li>Printers</li> <li>Processors</li> <li>Sensors</li> <li>Software components</li> <li>Software devices</li> <li>Software devices</li> <li>Sound, video and game controllers</li> <li>Storage controllers</li> <li>System devices</li> <li>Universal Serial Bus controllers</li> <li>Universal Serial Bus devices</li> <li>STM32 DFU</li> </ul>                                                                                                    | > 📮 Portable Devices                                |   |     |
| <ul> <li>Printers</li> <li>Processors</li> <li>Sensors</li> <li>Software components</li> <li>Software devices</li> <li>Sound, video and game controllers</li> <li>Storage controllers</li> <li>System devices</li> <li>Universal Serial Bus controllers</li> <li>Universal Serial Bus devices</li> <li>TM32 DFU</li> </ul>                                                                                                    | > 🛱 Ports (COM & LPT)                               |   |     |
| <ul> <li>Processors</li> <li>Sensors</li> <li>Microsoft Visual Studio Location Simulator Sensor</li> <li>Software components</li> <li>Software devices</li> <li>Sound, video and game controllers</li> <li>Sotrage controllers</li> <li>System devices</li> <li>Universal Serial Bus controllers</li> <li>Universal Serial Bus devices</li> <li>TM32 DFU</li> </ul>                                                                                                    | > 🚍 Print queues                                    |   |     |
| <ul> <li>Esensors</li> <li>Microsoft Visual Studio Location Simulator Sensor</li> <li>Software components</li> <li>Software devices</li> <li>Sound, video and game controllers</li> <li>Storage controllers</li> <li>System devices</li> <li>Universal Serial Bus controllers</li> <li>Universal Serial Bus devices</li> <li>STM32 DFU</li> </ul>                                                                                                    | > 🚍 Printers                                        |   |     |
| <ul> <li>Microsoft Visual Studio Location Simulator Sensor</li> <li>Software components</li> <li>Software devices</li> <li>Sound, video and game controllers</li> <li>Storage controllers</li> <li>System devices</li> <li>Universal Serial Bus controllers</li> <li>Universal Serial Bus devices</li> <li>STM32 DFU</li> </ul>                                                                                                    | > Processors                                        |   |     |
| <ul> <li>Software components</li> <li>Software devices</li> <li>Sound, video and game controllers</li> <li>Storage controllers</li> <li>System devices</li> <li>Universal Serial Bus controllers</li> <li>Universal Serial Bus devices</li> <li>STM32 DFU</li> </ul>                                                                                                    | ✓ I Sensors                                         |   |     |
| <ul> <li>Software devices</li> <li>Sound, video and game controllers</li> <li>Storage controllers</li> <li>System devices</li> <li>Universal Serial Bus controllers</li> <li>Universal Serial Bus devices</li> <li>STM32 DFU</li> </ul>                                                                                                    | 🌃 Microsoft Visual Studio Location Simulator Sensor |   |     |
| <ul> <li>Sound, video and game controllers</li> <li>Storage controllers</li> <li>System devices</li> <li>Universal Serial Bus controllers</li> <li>Universal Serial Bus devices</li> <li>STM32 DFU</li> </ul>                                                                                                    | > 📑 Software components                             |   |     |
| <ul> <li>Storage controllers</li> <li>System devices</li> <li>Universal Serial Bus controllers</li> <li>Universal Serial Bus devices</li> <li>STM32 DFU</li> </ul>                                                                                                    | > Software devices                                  |   |     |
| <ul> <li>Test System devices</li> <li>Universal Serial Bus controllers</li> <li>Universal Serial Bus devices</li> <li>STM32 DFU</li> </ul>                                                                                                    | > 🐗 Sound, video and game controllers               |   |     |
| <ul> <li>Universal Serial Bus controllers</li> <li>Universal Serial Bus devices</li> <li>STM32 DFU</li> </ul>                                                                                                    | > 🍇 Storage controllers                             |   |     |
| <ul> <li>Universal Serial Bus devices</li> <li>STM32 DFU</li> </ul>                                                                                                    | > 🏣 System devices                                  |   |     |
| 🖗 STM32 DFU                                                                                                    | > 🏺 Universal Serial Bus controllers                |   |     |
|                                                                                                    | 🗸 🏺 Universal Serial Bus devices                    |   |     |
| > 🖻 WSD Print Provider                                                                                                    | 🟺 STM32 DFU                                         |   |     |
|                                                                                                    | > 📇 WSD Print Provider                              |   | ~   |
|                                                                                                    |                                                     |   |     |

Now click on the device with the right mouse button and select **Update driver**.

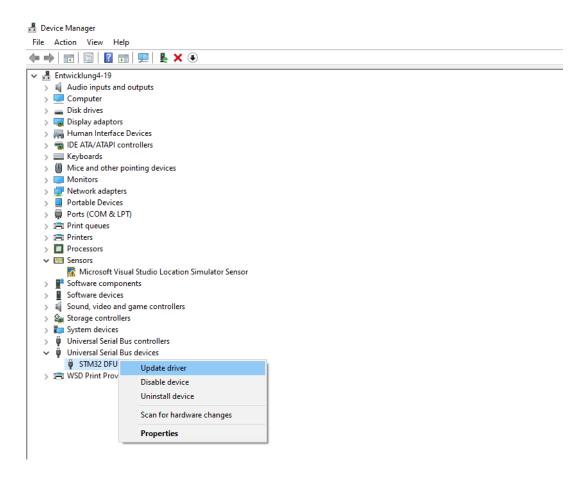

### Next, click on Browse my computer for drivers

How do you want to search for drivers?

- → Search automatically for drivers Windows will search your computer for the best available driver and install it on your device.
- → Browse my computer for drivers Locate and install a driver manually.

Now enter the location of the previously installed software and then click **Next** to start the driver installation.

Update Drivers – STM32 DFU

Browse for drivers on your computer

Search for drivers in this location:

C:\Program Files (x86)\STMicroelectronics

Browse...

 $\sim$ 

✓ Include subfolders

→ Let me pick from a list of available drivers on my computer This list will show available drivers compatible with the device, and all drivers in the same category as the device.

| $\sim$ | ٢. |
|--------|----|
| $\sim$ |    |
|        |    |

| Next | Cancel |  |
|------|--------|--|
|      |        |  |

## **3. FLASHING THE FIRMWARE**

Download the latest firmware version here.

Now connect your DMSO to your computer with the USB cable and open the previously installed flash software.

Now press and hold the **F1** key while the device is switched off

and press the 🕐 -key.

Now the

-key should first light up light green and then

alternately flash green and red.

This means that the device is now in flash mode.

Now you should also be able to see the device in the flash software.

| IfuSe Demo (v3 🗼                                                             | .0.5)                       |           |                                                    |         |                                                             |         | _                                    |          | ×  |
|------------------------------------------------------------------------------|-----------------------------|-----------|----------------------------------------------------|---------|-------------------------------------------------------------|---------|--------------------------------------|----------|----|
| - Available DFU Devi<br>STM Device in DFI                                    |                             |           | ~                                                  |         | lication Mode:                                              |         | DFU Mode                             |          |    |
| Supports Uploa<br>Supports Down<br>Can Detach<br>Enter DFU mode/I<br>Actions | load                        | Accelerat | tion tolerant<br>ed Upload (ST)<br>DFU mode        | Proc    | dor ID:                                                     |         | Vendor ID:<br>Procuct ID<br>Version: |          |    |
| Select Target(s):                                                            | Target Id<br>00<br>01<br>02 |           | ash<br>: M25P64<br>h : M29W128F                    |         | Available Sect<br>256 sectors<br>128 sectors<br>256 sectors | ors (D  | ouble Click                          | for more | 2) |
| Upload Action<br>File:<br>Choose                                             | Uŗ                          | oload     | Upgrade or V<br>File:<br>Vendor ID:<br>Procuct ID: | erify A | ction<br>Targets i                                          | n file: |                                      |          |    |
| Transferred data s<br>0 KB(0 Bytes) of 0                                     |                             |           | Version:                                           |         | nload<br>de duration (Re                                    |         | ome EFo)                             |          |    |
| Operation duration<br>00                                                     | n<br>D:00:00                |           | Choose                                             |         | Upgra                                                       | _       |                                      | Verify   |    |
| Abort                                                                        |                             |           |                                                    |         |                                                             |         | [                                    | Qui      | t  |

Now click on **Choose...** as marked in the picture below and select the firmware you want to install on the device.

| OfuSe Demo (v:<br>Available DFU Dev<br>STM Device in DF<br>Supports Uploa<br>Supports Down<br>Can Detach<br>Enter <u>DFU mode/</u><br>Actions | ices<br>U Mode<br>ad I<br>nload I | Manifestation tolerant<br>Accelerated Upload (<br>Leave DFU mode   | Ver<br>ST) Pro            | plication Mode:<br>ndor ID:<br>cuct ID:<br>fersion:            | DFU Mor<br>Vendor IE<br>Procuct II<br>Version | 0: 0483<br>D: DF11 |  |
|----------------------------------------------------------------------------------------------------|-----------------------------------|--------------------------------------------------------------------|---------------------------|----------------------------------------------------------------|-----------------------------------------------|--------------------|--|
| Select <u>T</u> arget(s):                                                                                                    | Target Id<br>00<br>01<br>02       | Name<br>Internal Flash<br>SPI Flash : M25P64<br>NOR Flash : M29W12 | '8F                       | Available Sectors<br>256 sectors<br>128 sectors<br>256 sectors | (Double Clic                                  | k for more         |  |
| Upload Action<br>File:<br><u>C</u> hoose<br>Transferred data                                                                                  |                                   | Upgrade<br>File:<br>Vendor<br>Procuct<br>Versio                    | D:                        | Action<br>Targets in file                                      | 3:                                            |                    |  |
| 0 KB(0 Bytes) of<br>Operation duratio<br>0                                                                                                    |                                   | Uerif                                                              | ) after dov<br>nize Upgra | vnload<br>ade duration (Remov<br>Upgrade                       | re some FFsj                                  | ⊻erify             |  |
| Abort                                                                                                    |                                   |                                                                    |                           |                                                                |                                               | Quit               |  |

# Next, click on **Upgrade**.

| IfuSe Demo (v3            | .0.5)         |             |                                 |          |                            | -                                 |                | Х  |
|---------------------------|---------------|-------------|---------------------------------|----------|----------------------------|-----------------------------------|----------------|----|
| – Available DFU Devi      | ices          |             |                                 |          |                            |                                   |                |    |
| STM Device in DF          | U Mode        |             | ~                               |          | lication Mode:             | DFU Mo                            |                |    |
|                           |               |             | tion tolerant<br>ed Upload (ST) | Proc     | dor ID:                    | Vendor II<br>Procuct I<br>Versior | D: DF11        |    |
| Enter <u>D</u> FU mode/I  | HID detach    | Leave       | DFU mode                        |          |                            | 1010101                           | . 0200         |    |
| Actions                   |               |             |                                 |          |                            |                                   |                |    |
| Select <u>T</u> arget(s): | Target Id     | Name        |                                 |          | Available Sectors          | (Double Cli                       | ck for more    | e) |
|                           | 00            | Internal Fl |                                 |          | 256 sectors                |                                   |                |    |
|                           | 01            | SPI Flash   | : M25P64<br>h : M29W128F        |          | 128 sectors<br>256 sectors |                                   |                |    |
|                           |               |             |                                 |          |                            |                                   |                |    |
| Upload Action             |               |             | Upgrade or V                    | /erify A | ction                      |                                   |                |    |
| File:                     |               |             | File:                           | DMS      | D-2021060801.dfu           |                                   |                |    |
|                           |               |             | Vendor ID:                      | 0483     | Targets in file            |                                   |                | _  |
| <u>C</u> hoose            | <u>U</u> p    | bload       | Procuct ID:                     | 0000     | 00 ST.                     |                                   |                |    |
| Transferred data s        | size          |             | Version:                        | 0000     |                            |                                   |                |    |
| 0 KB(0 Bytes) of 0        | ) KB(O Bytes) |             | Verify aft                      |          |                            |                                   |                |    |
| Operation duration        |               |             | U Optimize                      | Upgra    | de duration (Remov         | e some FFs                        | ;]             |    |
| 0                         | 0:00:00       |             | Ch <u>o</u> ose                 |          | Upgrade                    |                                   | <u>V</u> erify |    |
|                           |               | Fi          | le correctly                    | load     | ed.                        |                                   |                |    |
| Abort                     |               |             |                                 |          |                            |                                   | Qui            | t  |

Confirm the following message to start the flash process.

| DfuSe Demo (v3.0.5)     Available DEU Devices                                                                                                    | - 🗆 X                                                |
|----------------------------------------------------------------------------------------------------|------------------------------------------------------|
| STM Device in DFU Mode                                                                                                    | DFU Mode:                                            |
| Supports Upload     Manifestation tolerant     Vendor ID:       Supports Download     Accelerated Upload (ST)     Procuct ID:       Can Detach     Version: | Vendor ID: 0483<br>Procuct ID: DF11<br>Version: 0200 |
| Enter DFU mode/HID detach                                                                                                    |                                                      |
| Actions                                                                                                    |                                                      |
| Select <u>T</u> arget(s): <u>Target Id</u> <u>Name</u> <u>Available Sectore</u><br>DfuSeDemo                                                                | (Double Click for more)                              |
| Your device was plugged in DFU mode.<br>So it is impossible to make sure this file is correct for<br>device.<br>Upload Actio<br>File:                       | this                                                 |
| Choc Procuct ID: 0000                                                                                                    | in                                                   |
| Transferred data size Version: 0000                                                                                                    |                                                      |
| 0 KB(0 Bytes) of 0 KB(0 Bytes)                                                                                                    | e some FFs)                                          |
| Operation duration                                                                                                    |                                                      |
| 00:00:00 Chgose Upgrade                                                                                                    | ⊻erify                                               |
| File correctly loaded.                                                                                                    |                                                      |
| Abort                                                                                                    | Quit                                                 |

After successful flashing you can leave the flash mode by clicking on **Leave DFU mode**.

| DfuSe Demo (v3<br>Available DEU Dev                                                                                                    |                             |                                                                          |                                                   |                                                                  | - 🗆 X                                                             |
|----------------------------------------------------------------------------------------------------|-----------------------------|--------------------------------------------------------------------------|---------------------------------------------------|------------------------------------------------------------------|-------------------------------------------------------------------|
| STM Device in DFU Mode         SIM Device in DFU Mode         Supports Upload         Supports Download         Can Detach         Enter DFU mode/HID detach         Actions |                             | ✓<br>Manifestation tolerant<br>Accelerated Upload (ST)<br>Leave DFU mode | Vend                                              | lication Mode:<br>dor ID:                                        | DFU Mode:<br>Vendor ID: 0483<br>Procuct ID: DF11<br>Version: 0200 |
| Select <u>T</u> arget(s):                                                                                                    | Target Id<br>00<br>01<br>02 | Name<br>Internal Flash<br>SPI Flash : M25P64<br>NOR Flash : M29W128F     |                                                   | Available Sectors  <br>256 sectors<br>128 sectors<br>256 sectors | (Double Click for more)                                           |
| Upload Action<br>File:<br><u>Choose</u> <u>Upload</u><br>Transferred data size<br>289 KB(296165 Bytes) of 289<br>KB(296165 Bytes)<br>Operation duration<br>00:00:36          |                             | Procuct ID:<br>Version:                                                  | DMS0<br>0483<br>0000<br>0000<br>er dowi<br>Upgrad | 0-2021060801.dfu<br>Targets in file<br>00 ST                     |                                                                   |
| Target 00: Upgrade successful !                                                                                                    |                             |                                                                          |                                                   |                                                                  |                                                                   |
| <u>A</u> bort                                                                                                    |                             |                                                                          |                                                   |                                                                  | Quit                                                              |

Your device is now ready for use again.

Our information and take-back obligations according to the Electrical and Electronic Equipment Act (ElektroG)

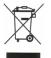

## Symbol on electrical and electronic equipment:

This crossed-out dustbin means that electrical and electronic appliances do not belong in the household waste. You must return the old appliances to a collection point.

Before handing over waste batteries and accumulators that are not enclosed by waste equipment must be separated from it.

#### **Return options:**

As an end user, you can return your old device (which essentially fulfils the same function as the new device purchased from us) free of charge for disposal when you purchase a new device.

Small appliances with no external dimensions greater than 25 cm can be disposed of in normal household quantities independently of the purchase of a new appliance.

Possibility of return at our company location during opening hours: SIMAC Electronics GmbH, Pascalstr. 8, D-47506 Neukirchen-Vluyn, Germany

#### Possibility of return in your area:

We will send you a parcel stamp with which you can return the device to us free of charge. Please contact us by email at Service@joy-it.net or by telephone.

#### Information on packaging:

If you do not have suitable packaging material or do not wish to use your own, please contact us and we will send you suitable packaging.

## 5. SUPPORT

If there are still any issues pending or problems arising after your purchase, we will support you by e-mail, telephone and with our ticket support system.

Email: service@joy-it.net

Ticket system: http://support.joy-it.net

Telephone: +49 (0)2845 98469-66 (10-17 o'clock)

For further information please visit our website:

www.joy-it.net